## **NAL & NALEXPLD Command Line Switches (v2.5+) (Last modified: 21DEC1999)**

This document (**10019242**) is provided subject to the disclaimer at the end of this document.

## **Information**

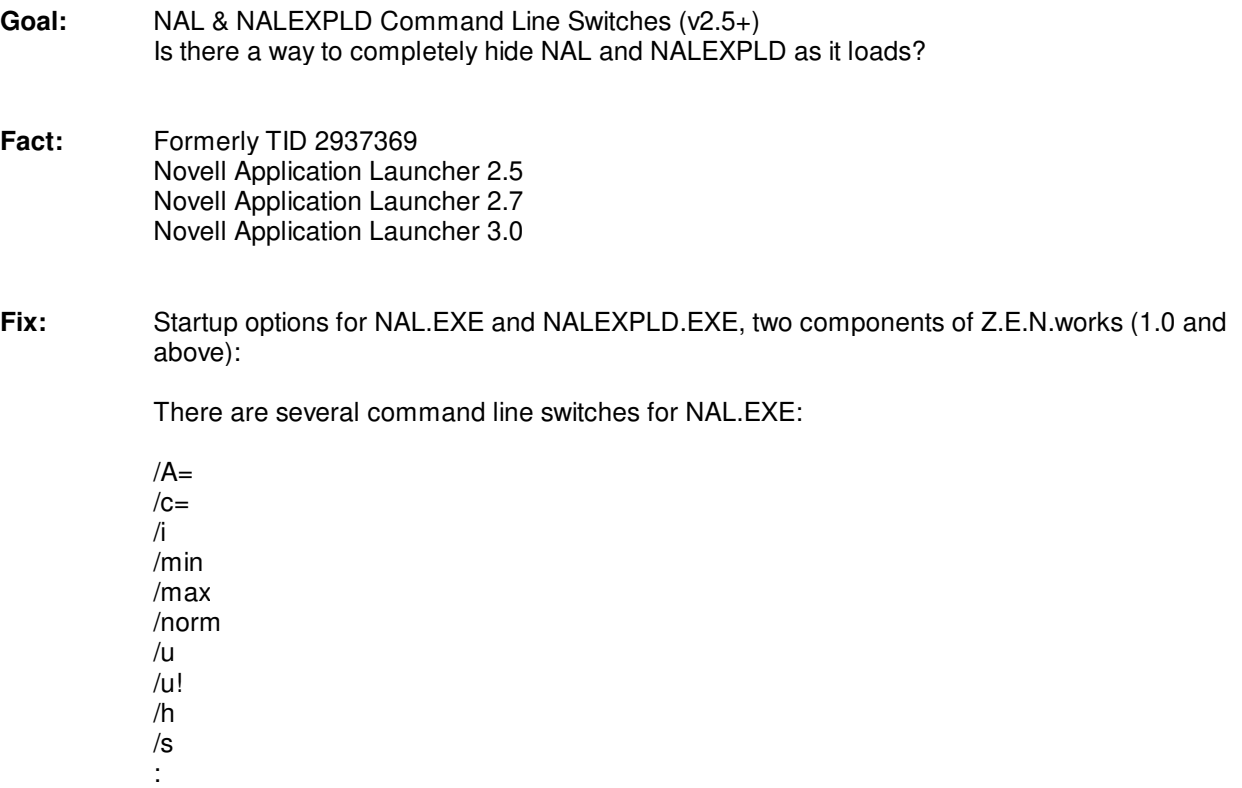

/A= Minimizes the NAL window and launches the specified application

The basic syntax in a login script is: @NAL.EXE /A=.<DSobjectname> or @NAL.EXE /A=<treename>:.<DSobjectname> For example, if you want an application to run and the NAL Window to be minimized automatically, add the following syntax to the login script: @NAL.EXE /A=.Netscape.MKTG.ABC or @NAL.EXE/A=ABC\_INC:.Netscape.MKTG.ABC (Assuming the Netscape application object exists in the MKTG.ABC container.) The /A switch is also documented on the Z.E.N.works CoolSolutions web site - Check the NSM's Vault, and look for the Tip of the Week "Using /A at the Login Script to Force-Run Applications."

/c= will change the title of the Application Launcher window's title bar. You can also use macros to pull NDS information. For example, NAL /c="ACME Applications for %CN%", will display "ACME Applications for Admin" when user Admin logs in (instead of the default of "Novell-delivered Applications for Admin.Novell").

/i stands for "Install". This switch will install or update the files on the local hard drive, but will skip the launch of the NAL Window (functionally identical to setting SkipLaunch  $= 1$  in NALINIT. INI in NAL 2.01). The /i option can be used on a secured NT workstation on which the system32 directory is set to "read only" access for the user.

/min will run the Application Launcher minimized no matter what the previous state was.

/max will run the Application Launcher maximized no matter what the previous state was.

/norm will run the Application Launcher in normal mode no matter what the previous state was.

/u unloads the Application Launcher from memory after any Application Launcher-delivered applications have terminated.

/u! unloads the Application Launcher from memory regardless of whether there are any Application Launcher-delivered applications running.

/h hides the Application Launcher from view as it loads.

/s causes Application Launcher to behave as a shell and to display shutdown options when exiting.

: The colon (:) option simply runs the Application Launcher without displaying the initial splash screen.

Syntax: NAL :

Combining : /h and /u (NAL : /h /u) disables the splash screen, hides Application Launcher from view as it loads, waits for Application Launcher-delivered applications to terminate, then exits. Use this combination of options to silently force run an application on users' workstations (the often requested silent or stealth mode). Note that any applications marked as "Force run" for the user will also be executed.

Example: \\servername\volume\public\nal.exe : /h /u

NALEXPLD, the Application Explorer, also has a few command line switches (startup options):

/R /i

/N

/R - Adds Naldesk.exe to the HKEY\_CURRENT\_USER\Software\Windows\Current Version\RunOnce key and does NOT execute Naldesk.exe.

NOTE: NalExpld.exe will do this without being executed with the /R option if the Windows Explorer is not yet loaded.

/I - Installs the files only and does not run Naldesk.exe (similar to /i described above)

Additional info on NALExpld /I: (Note: using all caps,  $/I = \frac{1}{1}$  (eye) and  $/I = \frac{1}{1}$  (el) )

With Z.E.N.works 1.0 (NAL 2.5), *I* will install the files and put the RunOnce key in the registry if Explorer is not currently running. No work around is known.

With Z.E.N.works 1.01 (NAL 2.6), / operates the same as NAL 2.5 except if you add /L it will not put the RunOnce key in the registry, no matter what (eg., NALExpld /I /L).

With Z.E.N.works 1.1 (NAL 2.7), NALExpld /I will install files if necessary and does not put NALDesk.exe on the RunOnce key in the registry. In other words, NALExpld /I /L (2.6) is equal to NALExpld /I (2.7).

/N - No Reboot Choice. Does not give the user a choice when asked to reboot. Only displays an OK button.

Search: Z.E.N.works, ZENworks, ZEN, NAL, version 2.50, 2.5

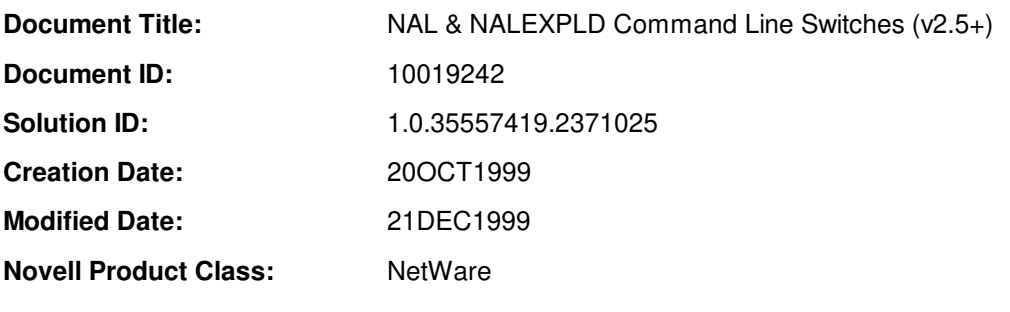

**Novell Product and Version:** ZENworks 2 and ZENworks Starter Pack (1999.12.12)

## **DISCLAIMER**

The Origin of this information may be internal or external to Novell. Novell makes every effort within its means to verify this information. However, the information provided in this document is for your information only. Novell makes no explicit or implied claims to the validity of this information.

Any trademarks referenced in this document are the property of their respective owners. Consult your product manuals for complete trademark information.